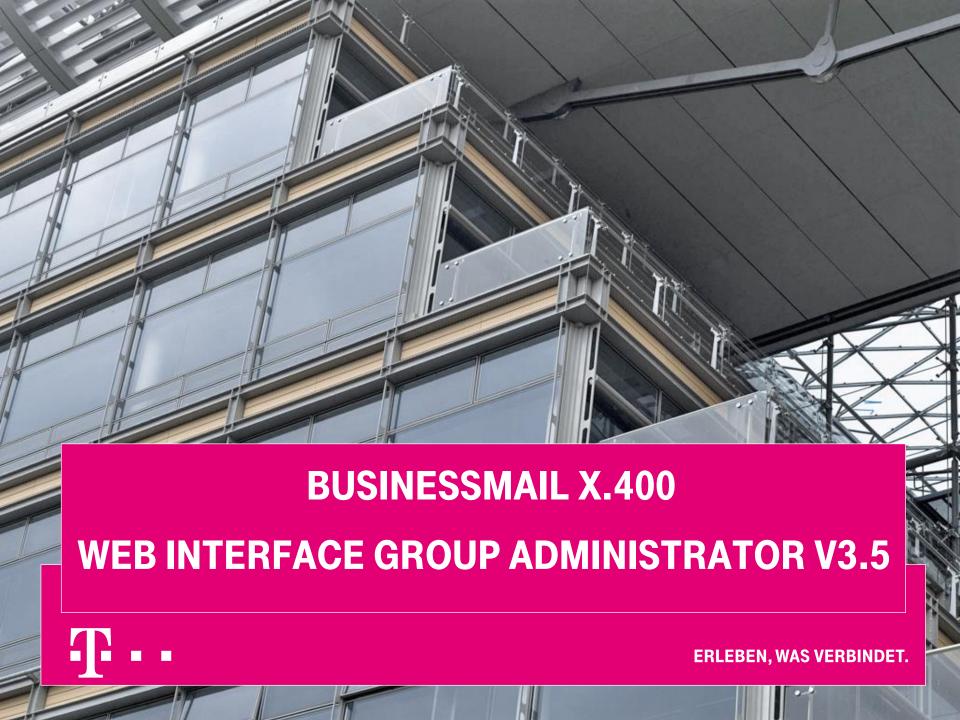

# WEB INTERFACE GROUP ADMINISTRATOR User information (1)

- In the past you had to use structured messages to manage the X.400 mailboxes configured for your Group Administrator account. You had to send those messages to a special mailbox, and you had received a message with result information.
- While using WebConfig you can manage all your X.400 accounts directly independent which type of account (Standard Mailbox, with central EDI function, MessageGate File Interface or AS2) you want to modify.
- To access WebConfig the first time it is necessary to download a client certificate stored on URL <a href="https://www.service-viat.de">https://www.service-viat.de</a> and import it into certificate store of your OS/ browser. If you use different client certificates you must use this new certificate while setting up the communication to WebConfig.

# WEB INTERFACE GROUP ADMINISTRATOR User information (2)

- When login into WebConfig the first time you may use the login data (Username, Password) of your mailbox account (not FTP Login data!) but you must set a new password. This password is only valid for WebConfig and not for the mailbox. If the Group administration function is configured for a MessageGate File Interface or AS2 account, you will receive WebConfig login data together with all other data.
- Please contact Helpdesk of BusinessMail X.400 if you do not have access to mailbox login data. The first registration is free of charge.
- You may now switch to authentication with personalized certificate.

# WEB INTERFACE GROUP ADMINISTRATOR New features in WebConfig since V3.5

 PKCS#12 archive file will be now AES encrypted. When using older applications, you may choose a compatibility mode (encryption with RC4)

## WEB INTERFACE GROUP ADMINISTRATOR

Secure Communication via Internet (https)

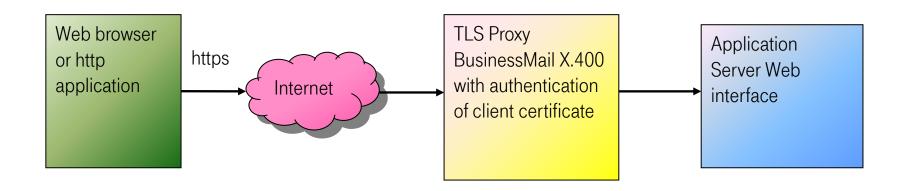

Address https://webconfig.viat.de/webconfig

## WEB INTERFACE GROUP ADMINISTRATOR

## **Features**

WebConfig will offer the following features:

- Management of Group Administrator's Mailbox account (Mailbox Administration, relations, displayed Menu items depend on type of account)
- Management of configured Mailbox accounts (displayed Menu items depend on type of account)
- Extended management options, for example modify X.400 address (but not the values of Country, ADMD name, PRMD name and Organization)

# WEB INTERFACE GROUP ADMINISTRATOR Login Information (1)

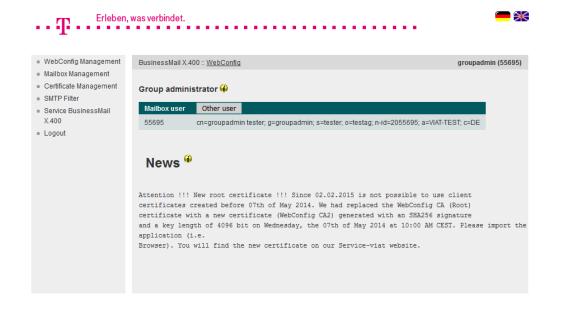

- When login into WebConfig you will find some information about new features or changes in the GUI depending on type of your Mailbox account.
- You may directly choose the menu items of this account.
- If you want to manage another account press "Other user" to get a list of all configured accounts.

# WEB INTERFACE GROUP ADMINISTRATOR Login Information (2)

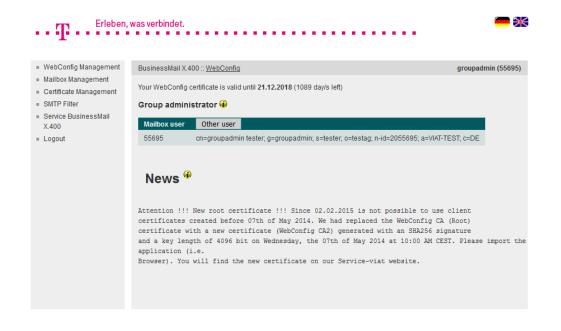

- If you use a personalized certificate, when log into WebConfig, you will see an information how long this certificate is valid.
- If you had logged in via personalized certificate and log out, you have not to enter a value only press "Login" button to log in again.

## WEB INTERFACE GROUP ADMINISTRATOR

# List of configured accounts

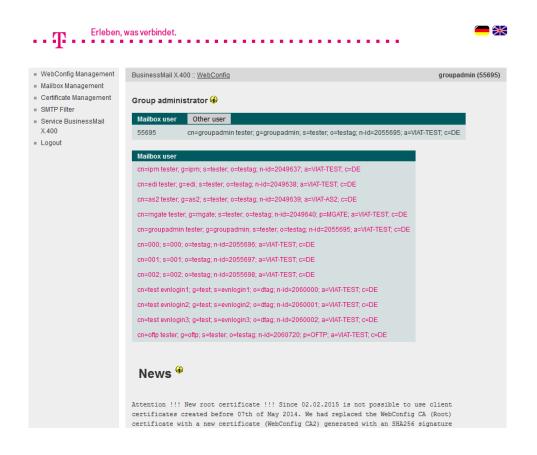

- You see the list of all configured Mailbox accounts and you may choose one of them to view or modify the properties or the relations.
- But depending on menu item you may not see all accounts (for example the list in EDI relations will only show those accounts where central EDI function had been activated).

## WEB INTERFACE GROUP ADMINISTRATOR

## Management of Mailbox account with central EDI function

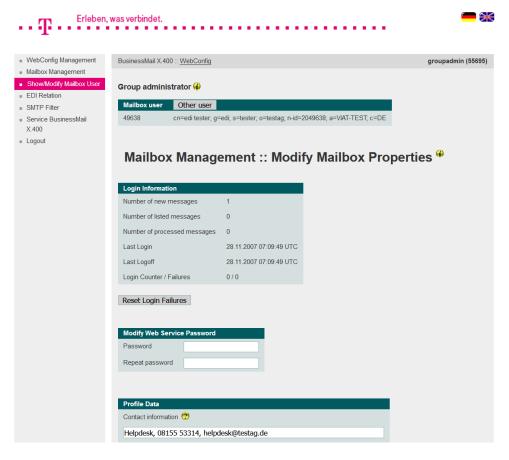

- This example shows a Mailbox account where the central EDI function is enabled. So, the main menu item EDI Relation is available.
- You may select one of the menu items to modify the configured values. In this menu you may also modify parts of the X.400 address and set a password for the Web Service Mailbox Status.

■ ■ ERLEBEN, WAS VERBINDET.

# WEB INTERFACE GROUP ADMINISTRATOR Management of AS2 account with central EDI function

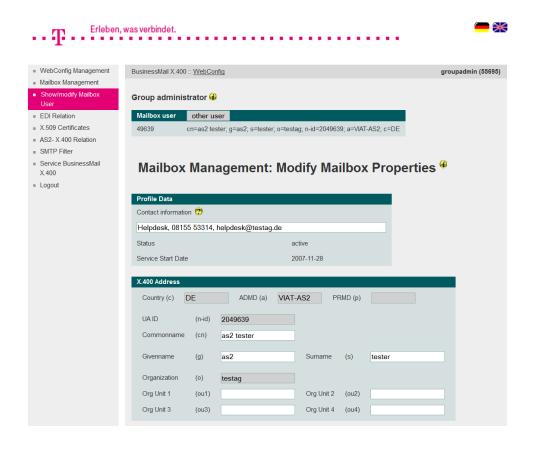

- This example shows an AS2 account, where the central EDI function is enabled. So, beside the AS2 X.509 certificate and AS2 – X.400 Relation, the main menu item EDI Relation is also available.
- More details about those menu items you will find in the short description of WebConfig for AS2 Gateway.
- In this menu you may also modify parts of the X.400 address of the AS2 account.

## WEB INTERFACE GROUP ADMINISTRATOR

## Management of MessageGate Account with central EDI function

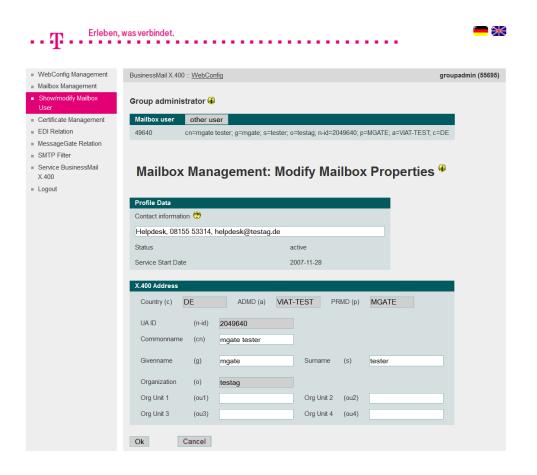

- This example shows a Message-Gate account, where the central EDI function is activated. So, beside MessageGate Relation, the menu item EDI Relation is also available.
- More details about those menu items you will find in the short description of WebConfig for MessageGate.
- In this menu you may also modify parts of the X.400 address of the MessageGate account.

# WEB INTERFACE GROUP ADMINISTRATOR

# Mailbox Administration – Mailbox Account (1)

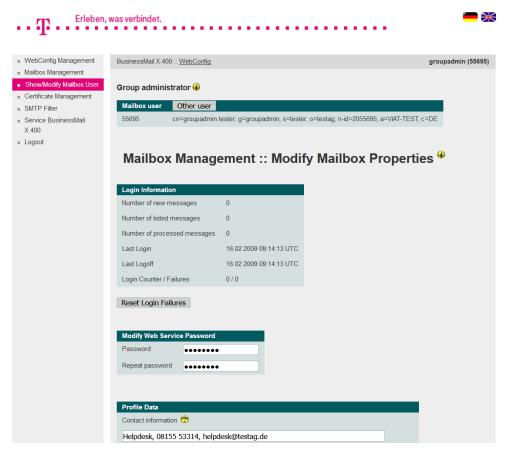

- In this menu item you may reset the Login failure counter and set the maximum number of Login failure, which will disable the access to mailbox.
- You have the possibility to modify your mailbox logon name and password. Please change the login data only if you are using a P7 remote user agent.
- When using BUA/FTP (file interface) please contact the Helpdesk to change FTP password.

■ ■ ERLEBEN, WAS VERBINDET.

## WEB INTERFACE GROUP ADMINISTRATOR

# Mailbox Administration – Mailbox Account (2)

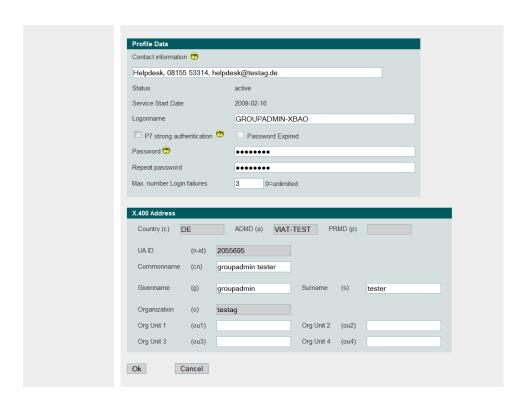

- of mailbox user does support the strong authentication, a public certificate is configured in Message Store and the private key is configured in your P7 mail client you may enable the option P7 strong authentication.
- If the option "P7 strong authentication" is enabled, only the Helpdesk can disable this feature or to remove compromised certificates.

## WEB INTERFACE GROUP ADMINISTRATOR

# Mailbox Administration – Mailbox Account (3)

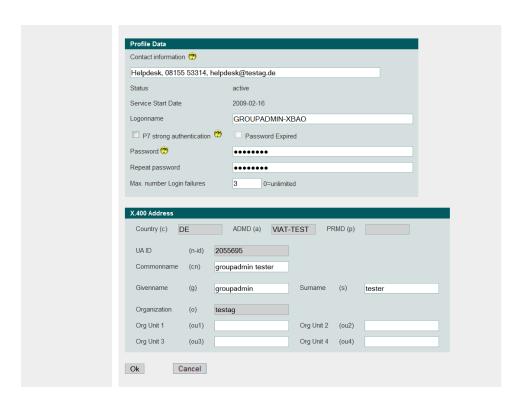

- If the parameter "Password Expired" is enabled, you must enter a new mailbox password before you are able to enter the mailbox.
- In this menu item you may modify the X.400 address of Mailbox account. You are not allowed to modify the address element Organization, PRMD, ADMD and Country.

## WEB INTERFACE GROUP ADMINISTRATOR

## Mailbox Administration – List Accounts

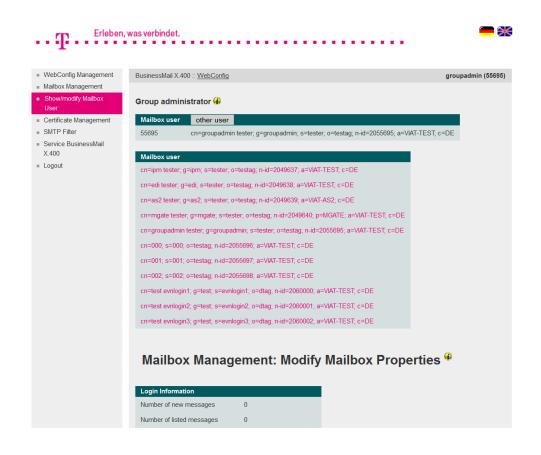

- In this menu item you may also choose another user.
- You will get a list of all accounts configured for your group administrator function.
- But depending on menu item you may not see all accounts (for example the list in EDI relations will only show those accounts were central EDI function had been activated).

ERLEBEN, WAS VERBINDET.

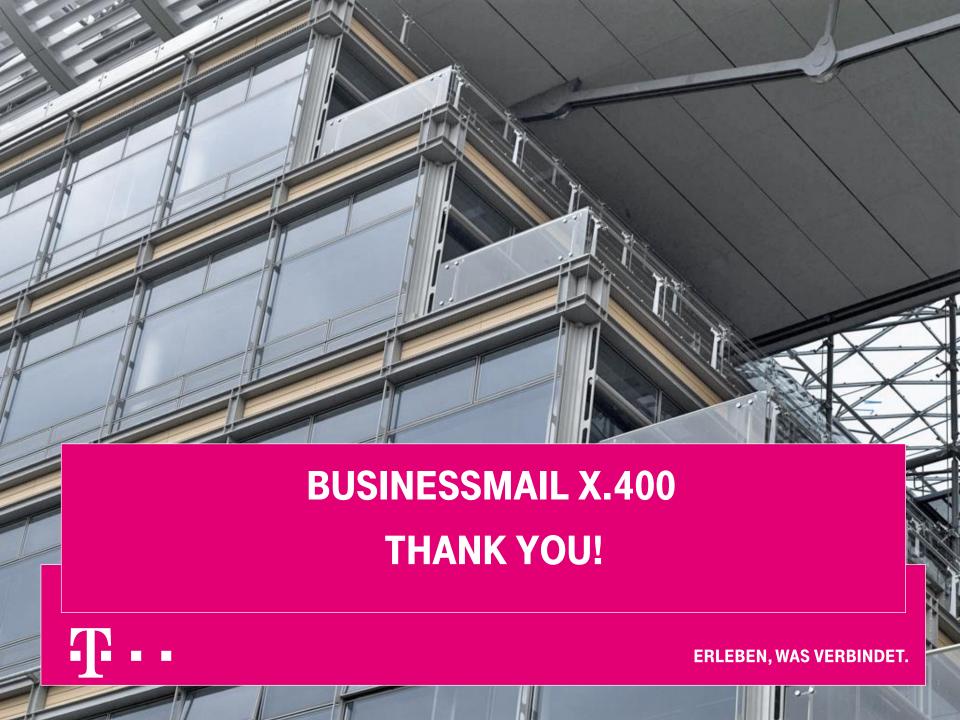